## **IB DP Reports: Editing Report Card Templates & Publishing**

- How to Get Started with DP Reports page 1
  - o How teachers enter grades & comments into Gradebooks
  - How to lock / unlock gradebooks
  - Proofing & reviewing teacher grades
  - Draft & Publish Report Cards
  - Creating Report Templates page 12
- Configuring Rubrics & Options page 18
- Proofing & Review page 22

•

- Generating Reports page 24
- Frequently asked Questions page 25
  - Hiding Reports via Student Profile
  - o Updating Individual Reports
  - o Enabling CAS & EE Assessment
  - o Adding Term Goals & Reflections
  - o Creating Multi-programme Templates
  - o Displaying Student Photos on the Cover Sheet

## How to Get Started with DP Reports

#### How teachers enter Grades & comments into Gradebooks

| Faria International School                                                                                     |                                                                       | Q Search Faria International         | School                                | + =                       | 503 🏚 🏭 🕲 🛚 of 4                                       | - 🍘   |
|----------------------------------------------------------------------------------------------------|-----------------------------------------------------------------------|--------------------------------------|---------------------------------------|---------------------------|--------------------------------------------------------|-------|
| 88 IB DP Biology (DP 2)                                                                                        |                                                                       | _                                    |                                       | 0.77                      | Add Task     Export Term Grades                        |       |
| Tasks & Units Internal Assess                                                                                  | Gradebook Attendance                                                  | Messages Calen                       |                                       | More -                    | Last Updated<br>Sharon Arese<br>on Sep 19, 2018 at 7:: | 32 AM |
| Gradebook                                                                                                    |                                                                       |                                      |                                       |                           | Assigned to<br>Sharon Arese<br>m: +852 9201 802        |       |
| 🐨 Tasks                                                                                                    | 🝿 Internal Assessment                                                 | 📓 Term Grades                        |                                       |                           | m: +852 9201 802<br>sharon@eduvo.cor                   |       |
| Term Grades                                                                                                    |                                                                       | August 24                            | 018 – June 2019: Te                   | erm 1 (current)           | John Walters<br>m: +852 9201 802<br>john.walters@eduv  |       |
|                                                                                                    |                                                                       |                                      | 🛃 Sh                                  | ow Progress Charts        | Term Grade Scale                                       | 2     |
| Q Student                                                                                                    |                                                                       |                                      | Term Average                          | Grade                     | Score                                                  | Mark  |
| Student                                                                                                    |                                                                       |                                      |                                       |                           | 97.0%                                                  | 7     |
| Bowen, James                                                                                                   |                                                                       |                                      | 95.00% 6                              | 3                         | 93.0%                                                  | 6     |
| Contraction (Contraction)                                                                                      | 11.221                                                                |                                      |                                       |                           | 72.0%                                                  | 4     |
| B / ÷ <u>U</u> — ≡ ≡ ⇔ ≡                                                                                       |                                                                       |                                      |                                       |                           | 61.0%                                                  | 3     |
| James is a good student, but will need to work to focu<br>demonstrates a secure understanding of the course of | is on the key details of Biology. He must increase his ger<br>ontent. | neral knowledge in Biology so he can | use this new knowle                   | dge to                    | 50.0%                                                  | 2     |
|                                                                                                    |                                                                       |                                      |                                       |                           | 0.0%                                                   | 1     |
| Academic Year Current Term Academic Year a                                                                     | verage: 95.00% 6                                                      |                                      |                                       |                           |                                                        |       |
| 7                                                                                                    |                                                                       |                                      | _                                     |                           |                                                        |       |
|                                                                                                    |                                                                       |                                      | DNA                                   | Quiz<br>Scientific Method |                                                        |       |
| 6                                                                                                    |                                                                       |                                      |                                       |                           |                                                        |       |
| 5                                                                                                    |                                                                       |                                      |                                       |                           |                                                        |       |
|                                                                                                    |                                                                       |                                      |                                       |                           |                                                        |       |
| 4                                                                                                    |                                                                       |                                      |                                       |                           |                                                        |       |
| 3                                                                                                    |                                                                       |                                      |                                       |                           |                                                        |       |
|                                                                                                    |                                                                       |                                      |                                       |                           |                                                        |       |
| 2                                                                                                    |                                                                       |                                      |                                       |                           |                                                        |       |
| 1                                                                                                    |                                                                       |                                      |                                       |                           |                                                        |       |
|                                                                                                    |                                                                       |                                      |                                       |                           |                                                        |       |
| N/A                                                                                                    |                                                                       |                                      | · · · · · · · · · · · · · · · · · · · |                           |                                                        |       |

Report cards are integrated with class gradebooks, so the first step to generating reports is to have teachers enter grades and comments in their class Gradebooks.

Teachers will need to navigate to their class **Gradebook > Term Grades** tab to input term grades and comments.

- 1. Comment: teacher comment, which can include additional formatting options like header or right to left text using the format buttons at the top of each comment box
- 2. Grade: this appears as the final grade on reports
- 3. Custom Rubrics: criteria to indicate anything else you wish to assess on (e.g. predicted grade, effort, participation).

## How to lock / unlock gradebooks

Admins can lock and unlock gradebooks on by programme & academic term, this ensures grades are not changed after a certain date before reports are generated.

| General                          | Academic Te        | erms                      |                     |                 |                          |                    |                   |                  |
|----------------------------------|--------------------|---------------------------|---------------------|-----------------|--------------------------|--------------------|-------------------|------------------|
| School Settings >                | IB Diploma         | 3 Career-related Programm | e IB Middle Years   | IB Primary Ye   | ears Pearson Edexcel Int | ternational Advanc | ed Levels Pearso  | on Edexcel BTEC  |
|                                  | Pearson Edexcel In | ternational GCSEs C       | ambridge Advanced   | Cambridge IGC   | SEs Cambridge Lower S    | econdary A         | dvanced Placement | High School      |
| Admin                            | Middle School      | Primary School            |                     |                 |                          |                    |                   |                  |
| B School Directory               | -                  |                           |                     |                 |                          |                    |                   |                  |
| 🔁 Import Manager >               | January – Septe    | mber 2025                 |                     |                 |                          |                    |                   |                  |
| Attendance & Calendar >          | Name *             |                           |                     |                 | Starts on                |                    | Ends on           |                  |
| Behaviour & Discipline           | Term 1             |                           |                     |                 | January 1, 2025          | <b></b>            | April 1, 2025     |                  |
| Security & Permissions           |                    | from making any changes   | to term grades 🗌 En | able Exam Grade |                          |                    |                   | <b>A</b>         |
| Etti Academic Terms              | Name *             |                           |                     |                 | Starts on                |                    | Ends on           |                  |
|                                  | Term 2             |                           |                     |                 | April 2, 2025            |                    | June 1, 2025      | 111              |
| Account                          | Restrict teachers  | from making any changes   | to term grades En   | able Exam Grade |                          |                    |                   | A                |
| C Billing                        | Name •             | g,                        |                     |                 | Starts on                |                    | Ends on           |                  |
|                                  | Term 3             |                           |                     |                 | June 2, 2025             | (***               | September 1, 2025 | [111]            |
| X Develop >                      |                    |                           |                     |                 |                          |                    |                   |                  |
| Academics                        | Restrict teachers  | from making any changes   | to term grades En   | able Exam Grade |                          |                    |                   | <b>A</b>         |
| DP IB Diploma                    | Add New Term       |                           |                     |                 |                          |                    | Save C            | hanges or Cancel |
| CP IB Career-related Programme > |                    |                           |                     |                 |                          |                    |                   |                  |

Logged in as an admin, navigate to **Settings > Academic Terms**.

- 1. Select your programme
- 2. Tick Restrict teachers from making any changes to term grades
- 3. Save Changes

Please note that administrators will still have full access and editing permissions when gradebooks are locked, to ensure a seamless proofing and review process.

| General                                                                 | Reporting                                   |          |                 |              | Lock Term Gradebooks                                                                                                    |  |
|-------------------------------------------------------------------------|---------------------------------------------|----------|-----------------|--------------|----------------------------------------------------------------------------------------------------|--|
| © Homeroom<br>☑ Reviews & Progress<br>☞ Portfolio                       | Proofing & Review Generate                  |          | Reports History | Transcripts  | Proofing & Review allows administrators to<br>view and edit grades and comments from<br>each class before generating reports.<br>Review by Subject or by Student, or review<br>Reflections. |  |
| Academics                                                               | Review                                      |          |                 | • IB Diploma | <ul> <li>It is recommended to lock term<br/>gradebooks before reviewing, which<br/>will restrict teachers from editing<br/>content in their class, but still permit</li> </ul>              |  |
| ▲ Classes →                                                             | By Subject     By Student     G Reflections |          |                 |              |                                                                                                    |  |
| Groups     Groups     IB Parents Association                            | Studies in Language and Literature (13      | )        |                 |              | access to proof grades and<br>comments across classes, grant<br>them permission via Permissions,<br>Security & Privacy.<br>• Only subjects enabled via                                      |  |
| Insights                                                                |                                             |          |                 |              | <ul> <li>Only subjects enabled via<br/>programme Settings will appear here<br/>for filtering.</li> </ul>                                                                                    |  |
| Reporting                                                               | Afrikaans                                   | Albanian |                 | Arabic       | Reference Guides                                                                                                    |  |
|                                                                         |                                             |          |                 | 0            | How to proof & review term<br>gradebooks, and granting teachers                                                                                                    |  |
| Colore                                                                  | Bosnian                                     | Catalan  |                 | Chinese      | access                                                                                                    |  |
| සි Guides & Handbooks                                                   |                                             | EN       |                 |              |                                                                                                    |  |
| / OSC Home New<br>P Pamoja Home New New New New New New New New New Ne | Czech                                       | English  |                 | German       |                                                                                                    |  |
| P Panoja rome                                                           |                                             |          |                 | SPA          |                                                                                                    |  |

You can also access the **Lock Term Gradebooks** page via **Reporting > Proofing & Review**, on the right navigation panel.

#### **Proofing & reviewing teacher grades**

Once grades & comments have been added to classes, admins and <u>teachers with access to Proofing &</u> <u>Review</u> can proof & review gradebooks.

| General 🕢 Dashboard                                                                                                    | Reporting                                |                   |                 |                |
|----------------------------------------------------------------------------------------------------|------------------------------------------|-------------------|-----------------|----------------|
| Contraction     Contraction     Contracti |                                          |                   | 0               | 1              |
| Portfolio                                                                                                    | Proofing & Review Generate               | Reports Templates | Reports History | Transcripts    |
| Academics                                                                                                    | E Proofing and Review                    |                   |                 | • IB Diploma 🗘 |
| 옵 Classes →                                                                                                    | u By Subject                             | 🥵 By Student      | Reflections     |                |
| B Parents Association                                                                                                    | 🕼 Studies in Language and Literature (13 | )                 |                 |                |
| Insights                                                                                                    |                                          |                   |                 |                |
| Reporting                                                                                                    | Afrikaans                                | Albanian          |                 | abic           |
| [[]] Curriculum<br>666 Engagement Analytics                                                                                                    |                                          |                   | •               | 3              |
|                                                                                                    | Bosnian                                  | Catalan           | Ch              | inese          |
| 유 Guides & Handbooks<br>/신 OSC Home                                                                                                    |                                          | EN                |                 |                |
| Pamoja Home                                                                                                    | Czech                                    | English           | Ge              | rman           |

- 1. Navigate to **Reporting > Proofing & Review**.
- 2. Select your academic programme from the drop-down menu.

Here you can view and edit grades information by student or by subject, and view student & staff reflections.

### **Reviewing Grades by Student**

| Reporting                                            |                              |           |                 |              |
|------------------------------------------------------|------------------------------|-----------|-----------------|--------------|
| Proofing & Review Ger                                | erate Reports                | Templates | Reports History | Transcripts  |
| 🖳 Proofing and Review                                |                              |           |                 | • IB Diploma |
| u By Subject                                         | 🕵 By Stud                    | ent       | Reflections     |              |
| 1 Auto-Save. Your updates will save automa           | tically without any required | action.   |                 |              |
| Q Search by Student Name                             |                              |           | $\rightarrow$   | Sharon Arese |
| Academic Term                                        |                              |           |                 |              |
| August 2021 – August 2022: Term 1 (curre             | nt)                          |           | •               |              |
| Student<br>Select student name to open their report. |                              |           |                 | Status       |
| BB Barrett, Brad                                     |                              |           |                 | Waiting      |
| DP2, Jack                                            |                              |           |                 | Waiting      |
| MD DP2, Mitch                                        |                              |           |                 | Walting      |
| SD DP2, Spencer                                      |                              |           |                 | Waiting      |
| Epelbaum, Chloe (Joseph)   SEN                       |                              |           |                 | Waiting      |
| RE Epelbaum, Rachel                                  |                              |           |                 | Waiting      |

Click **By Student** to view and edit grades & comments from all classes that a student is a part of from the selected programme. Changes made on this page will also affect the gradebook in the class.

- 1. Select the Homeroom Advisor from the drop-down menu.
- 2. Select the academic term from the drop-down menu.
- 3. Select the student assigned to the Advisor
- 4. Review & edit grades & comments from classes the student is a part of.

## **Reviewing Grades by Subject**

| =                                        | Faria Internatio                                                                                  | Q Searc                                                                                                    | ch Faria International School +                | 🗲 6 🌣 🕀 3 of 4 👻 🏟                                                                                                    |
|------------------------------------------|---------------------------------------------------------------------------------------------------|----------------------------------------------------------------------------------------------------|------------------------------------------------|----------------------------------------------------------------------------------------------------|
| 1) Z () - ()                             |                                                                                                   | ng 2 🖬 IB Diploma<br>g & Review<br>Generate Reports<br>Templates<br>Reports Histo<br>Reports Histo                                                                                                    | ry Transcripts                                 | Lock Term Gradebooks Classes IB DP English A Language and literature (DP 2) IB DP English A Literature (DP 1)                                                                                                    |
| ▲ \$ \$ • - \$ \$ 8 \$ \$ \$ • \$ 8 • \$ | English<br>Search by st<br>Academic Term<br>August 2021<br>B DP English A<br>Wisa Aoki<br>Student | Your updates will save automatically without any required action. Udent name - June 2022: Term 1 (current) Language and literature (DP 2)                                                                                                    | ections                                        | Proofing & Review allows administrators to<br>view and edit grades and comments from<br>each class before generating reports.<br>Review by Subject or by Student, or review<br>Reflections.<br>1. Select the academic term.<br>2. Filter by class (if multiple classes<br>exist).<br>3. Review or revise grades and<br>comments. Any revisions will save<br>automatically, and update to the<br>class gradebook.<br>It is recommended to lock term gradebooks<br>before reviewing, which will restrict<br>teachers from editing content in their class,<br>but still permit changes here via proofing.<br>For teachers or advisors who require across<br>to proof grades and comments across<br>classes, grant them permission via<br>Permissions, Security & Privacy<br>Reference Guides |
|                                          | Bowen,<br>James<br>Epelbaum,<br>Chice                                                             | 90.00% 6     5       Image: Second Second Sec | clarification if needed, and reflects upon the | Mavigating Proofing & Review     How to proof & review term     gradebooks, and granting teachers     access                                                                                                    |
|                                          |                                                                                                   | ↔ ¶ B / \$ ≡ ∞                                                                                                    |                                                | 0                                                                                                    |

Click **By Subject** to view grades & comments of multiple students, shown by subject & class. Select a subject and filter by class on the right navigation panel.

# **Reviewing student reflections**

| Reporting                                                                                                    |          |
|----------------------------------------------------------------------------------------------------|----------|
| Image: Construction of the second second |          |
|                                                                                                    |          |
| Let By Student Reflections                                                                                                    |          |
| Q Search by Student Name                                                                                                    |          |
| Academic Term Advisor                                                                                                    |          |
| August 2021 – June 2022: Term 1 (current)                                                                                                    | $\hat{}$ |
| Student     Student Reflection     Advisor Reflection     Coordinator Reflection     Head Reflection     Counselor Reflect                                                                                                    | ion      |
| Sowen, James                                                                                                    |          |
| Boyd, Kristin                                                                                                    |          |
| Carter, Marion                                                                                                    |          |
| Casas, Ivan                                                                                                    |          |
| Epelbaum, Chloe                                                                                                    |          |
| Student Comment                                                                                                    |          |
| $\P  B  I  S  \underline{\cup}  - :\equiv \blacksquare  \blacksquare  \boxdot  \bigcirc \Rightarrow  \underline{a}^*  \leftrightarrows$                                                                                                    |          |
| I loved directing the school play this term! It was my first time directing, although I've been part of the Drama club throughout high school, and I found it actually helped my focus in school. Through the skills I gained in organising and directing a cast of 12, plus a backstage and technical crew of 20, I found myself applying the same principles of time manageme and efficiency towards my schoolwork. To that end, I'm proud that I achieved 7s in the majority of my work in my HL courses this term, and hope that carries through to my final IB examinations in May.                                                                                                    |          |
| Homeroom Advisor Comment                                                                                                    |          |
| $\begin{array}{c ccccccccccccccccccccccccccccccccccc$                                                                                                    |          |
| Chloe is a bright student, a leader amongst her peers, and exemplifies the IB spirit. She is never satisfied with only doing well in school, and is constantly working to apply her<br>knowledge gained in class to bigger pursuits in the spirit of community, global mindedness, and exploration. Her work directing the school play showed mastery in attaining balance<br>between her outside interests and her studies, and her leadership in helping create the class service trip to Cambodia shows the type of international awareness we aim to cultivate in<br>Faria International School students. Well done, Chice!                                                                                                    |          |
| DP Coordinator Comment                                                                                                    |          |
| $\Pi  B  I  S  \underline{\cup}  - \equiv \blacksquare  \blacksquare  \boxdot  \Box  \equiv  c_2  \equiv  c_2^{-2}  \Box$                                                                                                    |          |
| Head of High School Comment                                                                                                    |          |
| $\P  B  I  S  \underline{\cup}  - \equiv \blacksquare  \blacksquare  \boxdot  \bigcirc \equiv \swarrow^{A}  \leftrightarrows$                                                                                                    |          |
| Counselor Comment                                                                                                    |          |
| $\begin{array}{c ccccccccccccccccccccccccccccccccccc$                                                                                                    |          |
| Save Changes or C                                                                                                    | Cancel   |
|                                                                                                    |          |
| Weight Howard, Jessica                                                                                                    |          |

The **Reflections** tab shows reflections added by the student, advisor, coordinator, head, and counselor. The reflections with comments added for each student will be represented by a green check. These comments can then be enabled to show on the report template.

Clicking on a student's name will show their added reflections.

#### **Designing Report Templates**

Once grades have been reviewed, the next step is to build your Report Card Template to configure the look & feel of your report cards.

| General                                                                         | Reporting                                                                                                    |                                                                |                                                       |
|---------------------------------------------------------------------------------|----------------------------------------------------------------------------------------------------|----------------------------------------------------------------|-------------------------------------------------------|
| <ul> <li>Homercom</li> <li>Reviews &amp; Progress</li> <li>Portfolio</li> </ul> | Proofing & Review Generate Reports                                                                                                  | Templates Reports History                                      | y Transcripts                                         |
| Academics                                                                       | Cenerate Reports                                                                                                    |                                                                | • IB Diploma                                          |
| A Classes                                                                       | Generate Reports below for students in IB Diploma year groups.                                                                      |                                                                |                                                       |
| Groups                                                                          | Academic Term *                                                                                                    |                                                                | use Final average                                     |
| 2 IB Parents Association                                                        | <ul> <li>August 2021 – August 2022: Term 1 (current)</li> </ul>                                                                     | 0                                                              | use Final average                                     |
| Insights                                                                        | Report Template *                                                                                                    | 0                                                              | Z Edit template                                       |
| C Attendance Manager                                                            | Regular Template                                                                                                    | ~                                                              |                                                       |
| Reporting                                                                       | Report templates are used to organise the layout of each report. You may prefer to use a shorter, mor<br>report style.              | e concise layout for your Interim reports, whereas for your F  | inal year-end report, you may prefer to use the full  |
|                                                                                 | Years *                                                                                                    |                                                                |                                                       |
| non Engagement Analytics                                                        | Pre-DP Grade 9* Pre-DP Grade 10 DP 1 Z DP 2                                                                                         |                                                                |                                                       |
|                                                                                 | Select the years of the students you wish to generate reports for. For example, by ticking the Grade 1<br>students are involved in. | I and 12 options, you will be able to generate reports for Gra | ade 11 and 12 students, showing all the classes those |
| Explore                                                                         |                                                                                                    |                                                                |                                                       |
| Guides & Handbooks                                                              | Additional Programmes                                                                                                    |                                                                |                                                       |
| A OSC Home                                                                      | Select the terms and grade levels below to include classes from other programmes in your template.                                  | Note, only those programmes with subtemplates enabled wi       | III display.                                          |
| Pamoja Home 📴                                                                   | Academic Term * Pearson Edexcei BTEC • September 2020 – June 2021: Term 2                                                           | 0                                                              | ZT Testing                                            |

Navigate to **Generate Reports**. By default, a set of report templates will be built-in to your ManageBac account under each programme tab. You can customize these report templates and create new ones by clicking **Edit Template** besides the Report Template dropdown menu. Templates can be added from within the **Templates** tile.

| Templates                                                                        |                                      |                                         |                                        |                           |                     |  |  |  |
|----------------------------------------------------------------------------------|--------------------------------------|-----------------------------------------|----------------------------------------|---------------------------|---------------------|--|--|--|
| Edit Template                                                                    |                                      |                                         |                                        |                           |                     |  |  |  |
| Overview                                                                         | Cover Sheet                          | 🐣 Letter                                | 🖺 Summary                              | Class Reports             | 📓 Grade Descriptors |  |  |  |
| Attendance                                                                       | 💠 Additional Programmes              |                                         |                                        |                           |                     |  |  |  |
| Title *                                                                          |                                      |                                         |                                        |                           |                     |  |  |  |
| Regular Template                                                                 | Regular Template                     |                                         |                                        |                           |                     |  |  |  |
| Customise Report Layout<br>Please use the checkboxes to indica<br>Cover Sheet () | ate whether you would like to includ | le each particular section in your repo | rts. You can also sort the sections by | y using the reorder icon. |                     |  |  |  |
| Letter ()                                                                        |                                      |                                         |                                        |                           |                     |  |  |  |
| IB Learner Profile ()                                                            |                                      |                                         |                                        |                           |                     |  |  |  |
| Learner Profile Diagram                                                          |                                      |                                         |                                        |                           |                     |  |  |  |
| Summary of Achievement 🕧                                                         | )                                    |                                         |                                        |                           |                     |  |  |  |
| 🗹 Class Reports                                                                  |                                      |                                         |                                        |                           |                     |  |  |  |
| Reflections Reflections                                                          |                                      |                                         |                                        |                           |                     |  |  |  |
| Student reflections                                                              |                                      |                                         |                                        |                           |                     |  |  |  |

Configure each one of the tabs below to design your report:

- Overview: The **Overview** tab is the first page of your template, where you can name your template and customise the general layout of your report, enabling various sections & dragging sections around to reorder the sequence. Remember to click **Save Changes** at the bottom of the page.
- Cover Sheet: Select the **Cover Sheet** tab to configure what will appear on the cover page of your reports. Here you can define the student fields to include and add report signatures (such as your Head of School or Academic Coordinator).
- Letter: On the Letter tab, you have the option to write a letter to the parents/guardians. The
  letter can be written using text or HTML. For HTML, select the HTML radio option and copypaste your HTML text into the letter text box. For more elaborate text formatting options,
  please use the Rich Text Editor option. Click Preview on the left to review how the letter will
  appear on the PDF report.
- Summary: The **Summary** tab is used to show a summary of achievement from all classes within a given programme, as well as rubrics, comments and reflections.
- Class Reports: The **Class Reports** option will add one page for each class the student is taking. For Diploma & Non-IB programmes, we recommend this only if the course description and comments are very long or if you need to report on subject-specific rubrics.
- Grade Descriptors / Assessment: Depending on your academic programme, this may be called the **Assessment** tab or the **Grade Descriptors** tab. These fields are completely customisable so you can use them to add any other additional information.
- Attendance: If your school subscribes to the ManageBac Attendance Module, attendance data can also be added to Reports Templates by selecting the Attendance tab. You can then choose which data you wish to include. Attendance can be shown for Classes or Homeroom. Data will show based on the Academic Term dates or for the whole school year if Show yearly attendance is enabled. Homeroom attendance can be displayed on the Cover Sheet or Summary of Achievement.
- Additional Programmes: If students are enrolled in classes outside their programme, select the Additional Programmes tab to include additional programmes when exporting reports. For example, if your IB Diploma students are also in IB Career Programme (CP) classes, tick the 'IB Careerrelated Programme' checkbox and select a CP subtemplate.

### **Previewing & Generating Reports**

Next, preview your reports before actually generating.

| Senerate Reports                                               |                                                                                                    | IB Diploma |
|----------------------------------------------------------------|----------------------------------------------------------------------------------------------------|------------|
| nerate Reports below for students in IB Diploma year           | groups.                                                                                                    |            |
| Academic Term *                                                |                                                                                                    |            |
| August 2021 – August 2022: Term 1 (current)                    | C use Final average                                                                                                    |            |
| Report Template *                                              |                                                                                                    |            |
| Regular Template                                               |                                                                                                    |            |
| 3 ort style.<br>Years*<br>Pre-DP Grade 9* Pre-DP Grade 10 DP 1 | report. You may prefer to use a shorter, more concise layout for your Interim reports, whereas for your Final year-end report, you may<br><b>DP 2</b><br>ports for. For example, by ticking the Grade 11 and 12 options, you will be able to generate reports for Grade 11 and 12 students, showing |            |
|                                                                | es from other programmes in your template. Note, only those programmes with subtemplates enabled will display.<br>ccademic Term •                                                                                                    |            |
| Pearson Edexcel BTEC                                           | • September 2020 – June 2021: Term 2                                                                                                    |            |
| port Preferences<br>Report Title *                             |                                                                                                    |            |
| Report Cards with Class Grades                                 |                                                                                                    |            |
| 5 e report title is displayed on the cover sheet and foote     | r of each report.                                                                                                    |            |
| Preparation Date *                                             |                                                                                                    | (##        |
|                                                                | each report. It can be set to a prior date to match the end of your most recent academic term.                                                                                                    |            |
| Sort Order*                                                    | ach report, it can be set to a prior date to match the end of your most recent academic term.                                                                                                    |            |
| • Family Name Vear Homeroom                                    |                                                                                                    |            |
| Include in File Name *                                         |                                                                                                    |            |
| 7 Report Title 🗌 Grade 🗌 Student Name 🗌 Pre                    | paration Date 📃 Student ID                                                                                                    |            |
| Notify parents & students via e-mail                           |                                                                                                    |            |
| The Notify via Email option allows you to inform parents       | & students that their reports have been generated. Ticking this option will send a notification email automatically following report gene                                                                                                    | ration.    |
| S Preview Report Emails                                        |                                                                                                    |            |

First, please confirm the following:

- 1. Term: Select a term with the correct grade data.
- 2. **Template**: Ensure that your selected template includes your desired information and excludes other information. You can easily adjust your template by clicking Edit Template, and you can have an unlimited number of templates.
- 3. Years: Choose to generate reports for all year levels at once, or specify which years will have reports generated. (This setup allows you, for instance, to generate reports for Grade 11 using one report template, and then generate for Grade 12 using another template.) If you would like to include non-IB grades, tick the checkbox and specify the term.
- 4. Next, give your report a **Title** (e.g. First Semester Report).
- 5. Indicate the **Preparation Date**.
- 6. Choose your Sort Order.
- 7. Indicate whether you would like parents and students to receive email notifications. You can also send email notifications at a later time by clicking **Send report notification e-mails**.

#### **Previewing Report Cards**

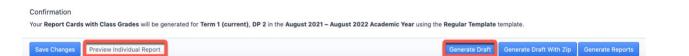

**Preview Individual Reports:** Click this option to view an individual student report. This is a quick & easy way to see what report cards will actually look like.

**Generate Draft:** Click this option to bulk generate Draft reports for all students & classes in the year levels selected. Drafts can be found via the **Reports History** tab from the left menu.

#### **Generating Report Cards**

Once confident that reports are ready, click the **Generate Reports** button. A full PDF will also be generated and stored as a master copy in the list in the **Reports History** tab.

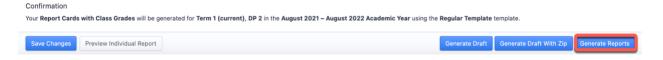

Note that reports are generated one at a time. Each report job may take up to 60 minutes, depending the number of students you are generating for and the time of year (Dec and May are busy reports seasons!).

#### **Viewing Individual Student Reports**

| ugust 2021 – August 2022 18 DP                                                                       | ^          |
|----------------------------------------------------------------------------------------------------|------------|
| Report_Cards_with_Class_Grades.pdf<br>Generated November 10, 2021                                    | © <u>1</u> |
| Report_Cards_without_Class_Grades_Report_Cards_without_Class_Grades.pdf<br>Generated October 5, 2021 | @ <u>1</u> |

To view an individual report, navigate to the student's profile and scroll down to **Reports**. The report card is available via PDF for parents, students, and teachers to view, and stays with the student profile for as long as the student has a ManageBac account.

## **Reports History**

| Proc               | ofing & Review                                                                   | Generate Reports                           | Templates                | Reports History                            |                | Transcripts        | 5       |
|--------------------|----------------------------------------------------------------------------------|--------------------------------------------|--------------------------|--------------------------------------------|----------------|--------------------|---------|
| <mark>()</mark> Re | eports History                                                                   |                                            |                          |                                            |                | • IB Diplor        | ma 🗘    |
| Report T           | <b>Fitle</b>                                                                     | Academic Term                              | Date Generated           | Туре                                       | Report<br>PDFs | Term Grades<br>XLS | Delete  |
| ۲2<br>G            | erm Report<br>2 students from DP 1, DP<br>rade 11, US Grade 12<br>y Sharon Arese | 2, US Term 1<br>August 2021 –<br>June 2022 | Sep 28, 2021 at 5:12 AM  | Draft                                      |                |                    | <b></b> |
| ٦3 الح             | erm Report<br>3 students from <b>DP 1, DP</b><br>y Sharon Arese                  | Term 1<br>2 August 2021 –<br>June 2022     | Sep 19, 2021 at 11:11 AM | Final Interim                              |                |                    |         |
| 2 16               | <mark>erm Report</mark><br>5 students from <b>DP 1, DP</b><br>y Sharon Arese     | Term 2<br>2 August 2021 –<br>June 2022     | Sep 19, 2021 at 2:59 AM  | <ul> <li>Final</li> <li>Interim</li> </ul> |                |                    |         |
| ۲2<br>G            | erm Report<br>2 students from DP 1, DP<br>rade 11, US Grade 12<br>y Sharon Arese | 2, US Term 1<br>August 2021 –<br>June 2022 | Sep 11, 2021 at 7:02 AM  | <ul> <li>Final</li> <li>Interim</li> </ul> | line           |                    |         |
| ۲2<br>G            | erm Report<br>2 students from DP 1, DP<br>rade 11, US Grade 12                   | 2, US<br>August 2021 –<br>June 2022        | Jul 6, 2021 at 1:52 PM   | Final<br>Interim                           | (III)          |                    |         |

**Reports History** is where all generated report card sets (including Drafts) from a selected academic programme will appear. The reports will remain here indefinitely, unless deleted. From Reports History, you can download a ZIP file of individual reports and you can download an XLS file of the Term Grades included in the report cards.

# **Creating Report Templates**

#### Via Reporting > Templates

| General                                                        | Reporting            |                           |                         |                 |              | Add Template     Add Subtemplate                                                                                                    |
|----------------------------------------------------------------|----------------------|---------------------------|-------------------------|-----------------|--------------|----------------------------------------------------------------------------------------------------|
| ් Homeroom<br>I Reviews & Progress<br><sup>(11</sup> Portfolio | Proofing & Review    | Generate Reports          | Templates               | Reports History | Transcripts  | Multi-programme Reports Templates are the main template that                                                                                                    |
| Academics                                                      | Templates            | _                         |                         |                 | • IB Diploma | determine the overall design of the report<br>card. Students will fall under the reporting<br>programme based on their year group. For<br>example, a student in an IB Diploma Year<br>Group, will fall under the IB Diploma report |
| 는 Classes                                                      | > Template           | Subtemplate               | Created on              | Last modified   | on Delete    | card template.<br>Subtemplates are the linked templates that                                                                                                    |
|                                                                |                      | IB CP Subtemplate         |                         |                 |              | can be added to the main templates to<br>show additional programmes, (ie show HS                                                                                                    |
| O IB Parents Association                                       |                      | III ZT Testing            |                         |                 |              | classes in a DP report, show MS classes in<br>an MYP report, show CP classes in a DP                                                                                                    |
|                                                                | DP Exemplar          | T Pearson IGCSEs Template | Jan 3, 2011 at 3:15 PM  | Apr 10, 2013 a  | at 5:09 PM 🍵 | report etc). The subtemplate inherits the<br>configurations and design of the main                                                                                                    |
| Attendance Manager                                             |                      | HS Subtemplate            |                         |                 |              | template.                                                                                                    |
| Reporting                                                      | Progress Report      | HS Subtemplate            | Oct 16, 2012 at 8:40 PM | Oct 16, 2012 a  | at 8:40 PM 🍵 | View Sample Report Cards                                                                                                    |
|                                                                | DP Report Template   | MYP Subtemplate           | Mar 15, 2013 at 4:58 AM | Apr 3, 2014 at  | 1:00 AM      | Break and a second second second second second second second second second second second second second second s                                                                                                    |
| 000 Engagement Analytics                                       | RV Test Report       | HS Subtemplate            | Apr 17, 2013 at 3:25 AM | Mar 25, 2016    | at 3:20 AM 🍵 | Mariage Bac                                                                                                    |
|                                                                | E High School        | HS Subtemplate            | Mar 28, 2014 at 6:42 AM | Mar 28, 2014    | at 7:46 AM 🍵 | Sample III Styline Apport Card                                                                                                    |
| မြာ Guides & Handbooks                                         | E Fukuoka DP         | HS Subtemplate            | Dec 18, 2014 at 2:21 AM | Dec 18, 2014 a  | at 2:21 AM 📋 | 111 B                                                                                                    |
| M OSC Home 🔤                                                   | Hindi Test Template  | HS Subtemplate            | Jan 23, 2015 at 3:32 AM | Sep 24, 2018    | at 3:09 AM 🍵 |                                                                                                    |
| 🂬 Pamoja Home 🛛 🛤                                              | Diploma Spanish Test | HS Subtemplate            | Feb 8, 2016 at 3:28 PM  | Feb 8, 2016 at  | t 3:28 PM 📋  | Reference Guides                                                                                                    |

You can also create new templates via the **Templates** tile. Click the **Add Template** button in the right-hand menu to create a new template. To edit a pre-existing template, select the template from the list on the page.

## **Template: Overview**

| Templates                 |                                       |                                      |                                        |                         |                     |
|---------------------------|---------------------------------------|--------------------------------------|----------------------------------------|-------------------------|---------------------|
| Edit Template             |                                       |                                      |                                        |                         |                     |
| Verview                   | Cover Sheet                           | 🐣 Letter                             | E Summary                              | Class Reports           | 📓 Grade Descriptors |
| Transformation Attendance | Additional Programmes                 |                                      |                                        |                         |                     |
| Title *                   |                                       |                                      |                                        |                         |                     |
| Regular Template          |                                       |                                      |                                        |                         |                     |
|                           | ate whether you would like to include | each particular section in your repo | rts. You can also sort the sections by | using the reorder icon. |                     |
| Cover Sheet ()            |                                       |                                      |                                        |                         |                     |
| IB Learner Profile ()     |                                       |                                      |                                        |                         |                     |
| Learner Profile Diagram   |                                       |                                      |                                        |                         |                     |
| Summary of Achievement (  |                                       |                                      |                                        |                         |                     |
| 🗹 Class Reports           |                                       |                                      |                                        |                         |                     |
| Reflections Reflections   |                                       |                                      |                                        |                         |                     |
| Student reflections       |                                       |                                      |                                        |                         |                     |

Via the **Overview** tab, here is where you can name your template and customise the general layout of your report, enabling various sections & dragging sections around to configure the sequence. You can also choose the page size, orientation and indicate whether or not to show page numbers.

Each section of the report can then be further customised via the tabs along the tabs at the top.

# **Template: Cover Sheet**

| Templates                                              |                                          |                                       |         |              |                            |
|--------------------------------------------------------|------------------------------------------|---------------------------------------|---------|--------------|----------------------------|
| 📘 Edit Template                                        |                                          |                                       |         |              |                            |
| 🔅 Overview                                             | Cover Sheet                              | 🐣 Letter                              | Summary | 📓 Class Repo | rts 🛛 🖳 Grade Descriptors  |
| T Attendance                                           | Additional Programmes                    |                                       |         |              |                            |
| Cover Sheet Fields<br>Please use the checkboxes to ind | licate whether you would like to include | e each particular field on your cover | sheet.  |              |                            |
| 🗹 Student Name                                         |                                          |                                       |         |              |                            |
| Show Preferred Name                                    |                                          |                                       |         |              |                            |
| Show Other Name                                        |                                          |                                       |         |              |                            |
| Show Middle Name                                       |                                          |                                       |         |              |                            |
| Student ID                                             |                                          |                                       |         |              |                            |
| 🗹 National ID                                          |                                          |                                       |         |              |                            |
| Student Photo                                          |                                          |                                       |         |              |                            |
| 🗹 Date of Birth                                        |                                          |                                       |         |              |                            |
| 🕑 Year Level                                           |                                          |                                       |         | 0.9          |                            |
| Terminology                                            |                                          |                                       |         |              |                            |
| 🗿 Grade 🔵 Year                                         |                                          |                                       |         |              |                            |
| Homeroom Advisor Form T                                | utor Preparation Da                      | ate 🕧                                 |         |              |                            |
| Stamp                                                  |                                          |                                       |         |              |                            |
| Signer One                                             |                                          |                                       |         |              |                            |
| Name                                                   |                                          | Title                                 |         |              | Signature                  |
| Mona Khalil                                            |                                          | DP Coordinat                          | or      |              | Choose File No file chosen |
| Signer Two                                             |                                          |                                       |         |              |                            |

Select the **Cover Sheet** tab to configure what will appear on the cover page of your reports. Here you can define the student fields to include and add report signatures (such as your Head of School or IB Coordinator).

# **Template: Letter**

| emplates                            |                                                                                          |                                 |                                            |                                          |                                                                                    |
|-------------------------------------|------------------------------------------------------------------------------------------|---------------------------------|--------------------------------------------|------------------------------------------|------------------------------------------------------------------------------------|
| Edit Template                       |                                                                                          |                                 |                                            |                                          |                                                                                    |
| overview                            | Cover Sheet                                                                              | 🐣 Letter                        | 🛅 Summary                                  | Class Reports                            | Grade Descriptors                                                                  |
| Attendance                          | Additional Programmes                                                                    |                                 |                                            |                                          |                                                                                    |
| etter format<br>HTML Simple Text Ec | dito (O Rich Text Editor                                                                 |                                 |                                            |                                          |                                                                                    |
| ¶ в I <del>s</del> ц                | ≡ ⊠ ≡ ∞ =                                                                                | 2 5                             |                                            |                                          |                                                                                    |
| 会通过协作的方式进行,学                        | 2间沟通的一种形式,经过一段时间的学习体<br>生的自我反思会是其中重要的组成部分,同i<br>在发展知识、技 能、实践和概念方面所取;                     | 时也包括老师的评估报告和观察                  | 察记录。爱文学生会在以学生为中心,适合<br>为学生设定并达到高标准,进行自我反思, | 合发 展,非对比性,非竞争性的环境中成于                     | 长和进步。这份个性化的成长报告可以显示<br>5式来促进学生在学术领域的卓越表现。我                                         |
|                                     |                                                                                          |                                 |                                            |                                          | Dear Parents,                                                                      |
|                                     | nternational School is about actively comb<br>eir experience and to explore the possibil |                                 |                                            | mic results, there is so much more to th |                                                                                    |
| Whether it is in the class          | room, on the stage, whilst participating in achiev                                       |                                 |                                            |                                          | ment of discovering they are capable of<br>, have high expectations of themselves. |
|                                     | c                                                                                        | In this note, I would like to p | resent the first report card of this acad  | lemic year. Let's work together to creat | e an environment for true development.                                             |
|                                     |                                                                                          |                                 |                                            |                                          | Kind regards,<br>Mona Kahlil                                                       |
|                                     |                                                                                          |                                 |                                            |                                          |                                                                                    |
|                                     |                                                                                          |                                 |                                            |                                          | _DP Coordinator_                                                                   |

On the **Letter** tab, you have the option to write a letter to the parents/guardians. The letter can be written using text or HTML. For HTML, select the **HTML** radio option and copy-paste your HTML text into the letter text box.

For more elaborate text formatting options, please use the **Rich Text Editor** option. Click **Preview** on the left to review how the letter will appear on the PDF report.

# **Template: Summary**

| Templates                           |                               |                         |             |               |
|-------------------------------------|-------------------------------|-------------------------|-------------|---------------|
| 🔚 Edit Template                     |                               |                         |             |               |
| Overview                            | Cover Sheet                   | 📥 Letter                | The Summary | Class Reports |
| 📔 Grade Descriptors                 | T Attendance                  | 💠 Additional Programmes |             |               |
| Summary Section Header*             |                               |                         |             |               |
| Summary of Achievement              |                               |                         |             |               |
| Customise Summary Layout            |                               |                         |             |               |
| Please select the fields to include |                               |                         |             |               |
| 🗹 Final Grade 🕡                     |                               |                         |             |               |
| Display as<br>Final Grade           |                               |                         |             |               |
| Show Percentage Grade               |                               |                         |             | \$            |
| Select Rublics & Chitelia           |                               |                         |             | ×             |
| AVG of                              | 🗘 Label A                     | werage                  | Suffix      |               |
| SUM of                              | C Label                       | Total                   | Suffix      |               |
| Stack rubrics vertically (one rub   | ric per line)                 |                         |             |               |
| Show Cumulative Term Grade          | Shows grades up to the last f | our terms.              |             |               |
| Class Description ()                |                               |                         |             |               |
| Teacher Comments (1)                |                               |                         |             |               |
| 💿 Class Name 💿 Class Subject        |                               |                         |             |               |
| Class Subject Group                 |                               |                         |             |               |
| Class Grade Level                   |                               |                         |             |               |

Click the **Summary** tab to select what will appear for each student in terms of grades, teacher or advisor comments, and which rubrics will appear on the report.

# **Template: Class Reports**

| Proofing & Review                                | Generate Reports | Templates               | Reports History | Transcripts   |
|--------------------------------------------------|------------------|-------------------------|-----------------|---------------|
| emplates                                         |                  |                         |                 |               |
| Edit Template                                    |                  |                         |                 |               |
| 🔯 Overview                                       | Cover Sheet      | 🐣 Letter                | 🛅 Summary       | Class Reports |
| 📔 Grade Descriptors                              | Attendance       | 💠 Additional Programmes |                 |               |
| Class Reports Title ①                            |                  |                         |                 |               |
| Class Reports                                    |                  |                         |                 |               |
| Customise Class Reports Layo                     |                  |                         |                 |               |
| Please select the key fields to incl Description | ude:             |                         |                 |               |
| <ul> <li>Final Grade</li> </ul>                  |                  |                         |                 |               |
| Show Percentage Grade                            |                  |                         |                 |               |
|                                                  |                  |                         |                 |               |
| 🗸 Exam Grade                                     |                  |                         |                 |               |

The **Class Reports** option will add one page for each class the student is taking. For Diploma, we recommend this only if the course description and comments are very long. Here, you can also choose to report on additional rubrics.

# **Template: Grade Descriptors**

| Templates                                                            |                                     |                                                                                                    |                                                                                                    |                                                                                                    |
|----------------------------------------------------------------------|-------------------------------------|----------------------------------------------------------------------------------------------------|----------------------------------------------------------------------------------------------------|----------------------------------------------------------------------------------------------------|
| 🔚 Edit Template                                                      |                                     |                                                                                                    |                                                                                                    |                                                                                                    |
| overview                                                             | Cover Sheet                         | 🐣 Letter                                                                                            | Summary                                                                                                    | Class Reports                                                                                                    |
| Grade Descriptors                                                    | Attendance                          | Additional Programmes                                                                               |                                                                                                    |                                                                                                    |
| Assessment Explanation Title                                         | _                                   |                                                                                                    |                                                                                                    |                                                                                                    |
| Assessment Explanation                                               |                                     |                                                                                                    |                                                                                                    |                                                                                                    |
| Assessment Explanation                                               |                                     |                                                                                                    |                                                                                                    |                                                                                                    |
| The criteria may be modifie                                          | d to suit the work the student is w | students, but against assessment criteria w                                                         | d assessment criteria against<br>/hich the teacher will show ar<br>p an eye on her/his progress<br>ent in year 5, teachers must | and to see where she/he needs to improve<br>use unaltered IBO criteria and descriptors,<br>and the teacher to find the student's level<br>.of achievement for each criterion |
| Final accessment takes place                                         | a at the and of the programme in a  | rder to determine the levels individual stud                                                        | lanta hava achieved in relatio                                                                                                  | Final assessment                                                                                                    |
| Find assessment takes place                                          | at the end of the programme in o    | ruer to determine the levels individual stud                                                        | ients nave acmeved in relatio                                                                                                   | .group and for the personal project                                                                                                    |
| Grades from 1 (lowest) and 7                                         | (highest) are awarded to the stud   | ents, for each subject and for the personal                                                         | project, according to predef                                                                                                    | ined grade boundaries based on the levels<br>.students have achieved                                                                                                    |
|                                                                      |                                     |                                                                                                    | How the final grad                                                                                                    | le is achieved in the IBO grading system                                                                                                    |
|                                                                      | s for each subject to match the as  |                                                                                                    |                                                                                                    |                                                                                                    |
| <ol> <li>Subjects may have different<br/>criterion B 1-4.</li> </ol> |                                     | A has three, Science has six, and Physical<br>i.e. 1-8, or 1-10. Even within one subject the<br>on. |                                                                                                    | numerical bands, i.e. criterion A 1-8,                                                                                                    |

Select the **Grade Descriptors** tab to customize your Grade Descriptors and Assessment Explanation - these fields are completely customisable so you can use them to add any other additional assessment information.

# **Template: Attendance**

| Templates                   |                     |                         |               |               |  |  |
|-----------------------------|---------------------|-------------------------|---------------|---------------|--|--|
| Edit Template               |                     |                         |               |               |  |  |
| 🔅 Overview                  | Cover Sheet         | ≚ Letter                | 🛅 Summary     | Class Reports |  |  |
| Grade Descriptors           | Attendance          | 💠 Additional Programmes |               |               |  |  |
| Display Attendance for      |                     |                         |               |               |  |  |
| Classes (Lessons)           |                     |                         |               |               |  |  |
| Absent                      | Presidential        | ent                     | Late          |               |  |  |
| 🗸 Dress Code                | ✓ Dress Code ✓ Late |                         | < Dismissed   |               |  |  |
| < Health                    |                     |                         | 🗹 Fieldtrip   |               |  |  |
| Excused                     | Othe                | New Category            |               |               |  |  |
| Custom 2                    | Cust                | om 3                    | Custom IB MYP |               |  |  |
| Show yearly attendance      |                     |                         |               |               |  |  |
| Show percentage attendance  | e (i)               |                         |               |               |  |  |
| 🔽 Homeroom (Days) 🕧         |                     |                         |               |               |  |  |
| < Absent                    | 🗹 Pres              | ent                     | < Late        |               |  |  |
| Dress Code                  | Late                | & Dress Code            | Dismissed     |               |  |  |
| Health                      | Spor                | ts                      | Fieldtrip     |               |  |  |
| Excused                     | Othe                | r                       | New Category  |               |  |  |
| Custom 2                    | Cust                | om 3                    | Custom IB MYP |               |  |  |
| Show yearly attendance      |                     |                         |               |               |  |  |
| ✓ Show percentage attendanc | e (i)               |                         |               |               |  |  |

If your school subscribes to the ManageBac Attendance Module, attendance data can also be added to Reports Templates by selecting the **Attendance** tab.

You can then choose which data you wish to include. Attendance can be shown for **Classes** or **Homeroom**. Data will show based on the Academic Term dates or for the whole school year if **Show yearly attendance** is enabled. Homeroom attendance can be displayed on the Cover Sheet or Summary of Achievement.

# **Configuring Rubrics & Options**

Via Settings > Diploma Programme > Assessment > Assessment Models > Term Grades

| F(F) Attendance & Calendan >  |                                                                                                    |                                                                                                    |
|-------------------------------|----------------------------------------------------------------------------------------------------|----------------------------------------------------------------------------------------------------|
| Behaviour & Discipline        | Settings > Academic Programmes & Curriculum > IB Diploma > Assessment                                                                                                    |                                                                                                    |
| Security & Permissions        | Assessment                                                                                                    | Add Rubric                                                                                                    |
| Academic Terms                | Framework Types Categories Assessment Models Grade Scales                                                                                                    | Add Section Header                                                                                                    |
| Account                       |                                                                                                    |                                                                                                    |
| C Billing                     | Task Term                                                                                                    | Enabling evaluation of Service Learning<br>(CAS, SA, SL) or Extended Essay will permit                                      |
|                               | Configuring Rubrics & Options                                                                                                    | advisors to assess the respective criteria<br>via Submit Term Grades tab in their SL                                        |
| % Develop >                   | These rubrics and options will appear on all term gradebooks. Teachers will be able to complete these alongside their regular academic marks and comments. Please note that these will apply to all terms. | rosters                                                                                                    |
| Academics                     | Common rubrics & options include:<br>• Effort grades                                                                                                    | Create rubrics & options which can be<br>assessed by Class teachers via their Term<br>Gradebooks and optionally included in |
| DP IB Diploma 🗸 🗸             | Participation Enable evaluation of: Top Alion                                                                                                    | Report Cards.                                                                                                    |
| Subjects                      | CAS     All Subjects                                                                                                    | To edit a rubric, hover over it and click the<br>(pencil icon). Note: Editing will impact all                               |
| Curriculum                    | Subject-specific Rubrics                                                                                                    | existing assessed values entered by<br>teachers.                                                                            |
| Assessment                    | Rubrics                                                                                                    | Reference Guides                                                                                                    |
| Project-based Learning        |                                                                                                    | Configuring Term Gradebooks,                                                                                                |
| Reflections                   | CAS EE All Subjects Studies in Language and Literature Language Acquisition Individuals and Societies Sciences Mathematics Core                                                                            | Rubrics & Options<br>Adding rubrics & options into your                                                                     |
| Portfolio                     | Semester Grade Criteria                                                                                                    | School's Gradebook and enabling on                                                                                          |
| Guides                        | Whole Year Grade Crewer 3                                                                                                    | Report Cards.                                                                                                    |
| IB Career-related Programme > | Whole Year Grade Criteria                                                                                                    |                                                                                                    |
| IB Middle Years               | Organisation 管理 Criterta >                                                                                                    |                                                                                                    |
| PTP IB Primary Years          | Engagement in class-time learning 课堂学习的参与 Criteria >                                                                                                    |                                                                                                    |

Via **Settings > Diploma Programme > Assessment > Assessment Models > Term Grades,** you can create new rubrics & options, which are completed by teachers together with their term grades.

Click Add Rubric to define your rubric title. There are three types of rubrics & options:

1. **Criteria:** this is a set of criteria that teachers will select as a dropdown menu (e.g. Effort grades may be set using a range of 5 to 1 with 5 being excellent effort and 1 being the worst).

2. **Custom Field:** this is a customisable field allowing teachers to enter in any type of text with a defined suffix (e.g. attendance in % terms).

3. Formula: Formulas allow you to calculate a rubric value based on Custom Fields or Criteria rubric values.

After adding the title of the rubric and selecting the type, click **Create Rubric**.

By hovering over the rubric title, you can see the pencil icon to edit the value and descriptors. After defining your rubric details, click **Save Changes**.

| Gradebook                                                                                                    |                                           |
|----------------------------------------------------------------------------------------------------|-------------------------------------------|
| <b>O</b> Auto-Save. Your updates will save automatically without any required action.                                                                                                    |                                           |
| '∰ Tasks                                                                                                    | 📓 Term Grades                             |
| 🥵 10 Students                                                                                                    | August 2021 – June 2022: Term 1 (current) |
| Field Checker      Grades     Grades | Select All   None                         |
| Gradebook Options                                                                                                    |                                           |
| Q Search by Student name                                                                                                    |                                           |
| Bowen, James                                                                                                    | - Excellent                               |
| Grade Term Average: 56.25% - 2                                                                                                    | Good<br>Acceptable<br>Improvable          |
| Participation                                                                                                    | None                                      |
| $B  I  S  \underline{U}  - \equiv \equiv \odot  \odot \equiv \ \mathbf{z}^*  \Xi$                                                                                                    |                                           |

Once you have added your rubrics, they will be visible from the **Term Grades** tab, where teachers will be able to enter in values:

#### **Enabling Rubrics to show on Reports**

Enabling rubrics & options on your report cards is a two-step process:

1. To include the descriptors for the rubrics on the report card, enable the rubric on the **Overview** tab of the report template. Click **Save Changes**.

2. To show grades from rubrics applicable to **all subjects**, enable these rubrics via the **Summary** tab of the report template. Click **Save Changes**.

| Templates                                                               |                              |              |                         |  |  |
|-------------------------------------------------------------------------|------------------------------|--------------|-------------------------|--|--|
| Edit Template                                                           |                              |              |                         |  |  |
| overview                                                                | Cover Sheet                  | 🐣 Letter     | 🖺 Summary               |  |  |
| 📓 Class Reports                                                         | 📓 Grade Descriptors          | T Attendance | 💠 Additional Programmes |  |  |
| Summary Section Header*                                                 |                              |              |                         |  |  |
| Summary of Achievement                                                  |                              |              |                         |  |  |
| Customise Summary Layout                                                | t                            |              |                         |  |  |
| Please select the fields to inclue                                      | de                           |              |                         |  |  |
| 🗹 Final Grade 🕡                                                         |                              |              |                         |  |  |
| Display as                                                              |                              |              |                         |  |  |
| Final Grade                                                             |                              |              |                         |  |  |
| Show Percentage Graves Rubrics & Options (Edit ) Stack rubrics vertical | ①<br>y (one rubric per line) |              |                         |  |  |
| × Thinking Skills × Fo                                                  | rmula × Social Skills        |              |                         |  |  |
| AVG of                                                                  | 🗘 Label Average              | Suff         | ix                      |  |  |

To show grades from **subject-specific rubrics**, enable these rubrics via the **Class Reports** tab of the report template. Click **Save Changes**.

Note that to show subject-specific rubrics on reports, 'Class Reports' must be enabled on the **Overview** tab of the report template.

#### Templates 🚞 Edit Template ≚ Letter Summary 🔅 Overview Cover Sheet Class Reports Grade Descriptors T Attendance Additional Programmes Class Reports Title 🕕 **Class Reports** Customise Class Reports Layout Please select the key fields to include: Description 🛃 Final Grade Show Percentage Grade 🛃 Exam Grade Rubrics (Edit) All Subjects \$ Studies in Language and Literature Chinese × Speaking and Listening

# **Proofing & Review**

#### Via Reporting > Proofing & Review

| =                      | Faria Internati                           | tional School                                                                           |                                  | Q Search Faria Internatio                           | nal School                  | + 🞽 6 🌣 🖽 3 of 4 🗸 🏟                                                                                                    |
|------------------------|-------------------------------------------|-----------------------------------------------------------------------------------------|----------------------------------|-----------------------------------------------------|-----------------------------|----------------------------------------------------------------------------------------------------|
| 8 – 1 I © ©            | Proofi                                    | ting >  IB Diploma IB Diploma IB Review Generate R and Review                           | eports Templates                 | Reports History                                     | Transcripts                 | Lock Term Gradebooks  Export Term Grades to Excel  Classes  IB DP English A Language and literature (DP 2)  IB DP English A Literature (DP 1)                                                                                                    |
| ▲ ▶ ♣ − 23 2 2 2 4 2 4 | English     Academic Term     August 2027 | . Your updates will save automatically with                                             |                                  | Grade                                               |                             | Proofing & Review allows administrators to<br>view and edit grades and comments from<br>each class before generating reports.<br>Review by Subject or by Student, or review<br>Reflections. <ol> <li>Select the academic term.</li> <li>Filter by class (if multiple classes<br/>exist).</li> <li>Review or revise grades and<br/>comments. Any revisions will save<br/>automatically, and update to the<br/>class gradebook.</li> <li>It is recommended to lock term gradebooks<br/>before reviewing, which will restrict<br/>teachers from editing content in their class,<br/>but still permit changes here via proofing.</li> </ol> <li>For teachers or advisors who require across<br/>to proof grades and comments across<br/>classes, grant them permission via<br/><i>Permissions</i>, Security &amp; Privacy</li> <li>Reference Guides     <ul> <li>Navigating Proofing &amp; Review<br/>How to proof &amp; review term<br/>gradebooks, and granting teachers<br/>access</li> </ul> </li> |
|                        | Epelbaum,<br>Chice                        | Lenjoy teaching James because he is a opinions of others. His responses are a 100.00% 7 | ways thoughtful and appropriate. | sks relevant questions or seeks clarification if ne | eded, and reflects upon the | 0                                                                                                    |

Navigate to **Proofing & Review >** Select Programme **> By Subject**. From here you can view and edit grades from all classes by Subject or by Student.

| Proofing & Review                                                                             | Generate Rep            | orts                      | Templates       | Reports                  | History     | Transcripts      |     |
|-----------------------------------------------------------------------------------------------|-------------------------|---------------------------|-----------------|--------------------------|-------------|------------------|-----|
| 🖳 Proofing and Revie                                                                          | ew                      |                           |                 |                          |             | • IB Diploma     | 0   |
| 🏨 By Subject                                                                                  |                         | 📽 By Studer               | nt              | 0                        | Reflections |                  |     |
| 1 Auto-Save. Your update                                                                      | es will save automatica | ally without any re       | equired action. |                          |             |                  |     |
| Q Search by Student Name                                                                      | B                       |                           |                 |                          | Athicha     | SIRIBOONLAMOM    | 0   |
| Academic Term                                                                                 |                         |                           |                 |                          |             |                  |     |
|                                                                                               | 000. To an 1 (autom)    |                           |                 |                          |             |                  |     |
| <ul> <li>August 2021 – August 20</li> </ul>                                                   | 022: Term 1 (current)   |                           |                 |                          |             |                  | 0   |
| August 2021 – August 2  Student Select student name to open                                   |                         |                           |                 |                          | S           | itatus           | 0   |
| Student                                                                                       | their report.           |                           |                 |                          |             | tatus<br>Vailing | 0   |
| Student<br>Select student name to open                                                        | their report.           |                           |                 |                          | 6           |                  |     |
| Student<br>Select student name to open<br>AM AARSHAD, Abdallah (Abd<br>B DP Literature (DP 2) | their report.           | Participation<br>in Class | Communication   | Social<br>Formula Skills | 6           | Vailing .        | Man |

Search By Student to read and edit Term Grades and comments from each of the classes that the student is in.

### Reflections

| Reporting                                                                                             |                                                                                                    |                                                                                                    |                                  |
|----------------------------------------------------------------------------------------------------|----------------------------------------------------------------------------------------------------|----------------------------------------------------------------------------------------------------|----------------------------------|
| Proofing & Review                                                                                     | Generate Reports                                                                                                    | Plates Reports History                                                                                                    | Transcripts                      |
| Review Proofing and Review                                                                            |                                                                                                    |                                                                                                    | • IB Diploma 🗘                   |
| <u>∎</u> By Subject                                                                                   | 📽 By Student                                                                                                    | Reflections                                                                                                    |                                  |
| Q Search by Student Name                                                                              |                                                                                                    |                                                                                                    |                                  |
| Academic Term                                                                                         |                                                                                                    | Advisor                                                                                                    |                                  |
| • August 2021 – June 2022: Term 1                                                                     | (current)                                                                                                    | Sharon Arese                                                                                                    | \$                               |
| Student<br>Select student name to open their refle                                                    | Student Reflection Advisor Ref                                                                                       | lection Coordinator Reflection Head Refl                                                                                                    | lection Counselor Reflection     |
| 😂 Bowen, James                                                                                        | 0                                                                                                    |                                                                                                    |                                  |
| 🕘 Boyd, Kristin                                                                                       | 0                                                                                                    |                                                                                                    |                                  |
| Carter, Marion                                                                                        | 0                                                                                                    |                                                                                                    |                                  |
| 🜍 Casas, Ivan                                                                                         |                                                                                                    |                                                                                                    |                                  |
| Epelbaum, Chloe                                                                                       | 0 0                                                                                                    |                                                                                                    |                                  |
| Student Comment                                                                                       |                                                                                                    |                                                                                                    |                                  |
| school. Through the skills I gained in<br>and efficiency towards my schoolwor<br>examinations in May. | organising and directing a cast of 12, plus a backstage                                                              | oart of the Drama club throughout high school, and I fou<br>and technical crew of 20, I found myself applying the sa<br>ity of my work in my HL courses this term, and hope tha      | me principles of time management |
| Homeroom Advisor Comment                                                                              |                                                                                                    |                                                                                                    |                                  |
| ¶ в / <u></u> -                                                                                       |                                                                                                    |                                                                                                    |                                  |
| knowledge gained in class to bigger                                                                   | oursuits in the spirit of community, global mindedness,<br>r studies, and her leadership in helping create the class | ever satisfied with only doing well in school, and is const<br>and exploration. Her work directing the school play show<br>s service trip to Cambodia shows the type of internation. | wed mastery in attaining balance |
| DP Coordinator Comment                                                                                |                                                                                                    |                                                                                                    |                                  |
| ¶ в / ⊱ <u>∪</u> —                                                                                    | ≡ 🗷 ≡ ∞ = / ≒                                                                                                    |                                                                                                    |                                  |
|                                                                                                    |                                                                                                    |                                                                                                    |                                  |
| Head of High School Comment                                                                           |                                                                                                    |                                                                                                    |                                  |
|                                                                                                    |                                                                                                    |                                                                                                    |                                  |
| ¶ B / <del>S</del> U —                                                                                |                                                                                                    |                                                                                                    |                                  |
|                                                                                                    |                                                                                                    |                                                                                                    |                                  |
| Counselor Comment                                                                                     |                                                                                                    |                                                                                                    |                                  |
| ¶ B / <del>S</del> U —                                                                                |                                                                                                    |                                                                                                    |                                  |
|                                                                                                    |                                                                                                    |                                                                                                    | Save Changes or Cancel           |
| 🚯 Howard, Jessica                                                                                     |                                                                                                    |                                                                                                    |                                  |
| Liu, Betty                                                                                            | 0                                                                                                    |                                                                                                    |                                  |

Click the **Reflections** tab to read and edit the reflections of the Student, Homeroom Advisor, Coordinator, Head of School or Counselor. These reflections can then be enabled on the report card via the Report Template Overview tab (see below).

# **Generating Reports**

#### Via the Reporting > Generate Reports page

| Reporting                                                                                       |                                                                           |                                       |                                                                            |                         |
|-------------------------------------------------------------------------------------------------|---------------------------------------------------------------------------|---------------------------------------|----------------------------------------------------------------------------|-------------------------|
| Proofing & Review                                                                               | Generate Reports                                                          | Templates                             | Reports History                                                            | Transcripts             |
| 📓 Generate Reports                                                                              |                                                                           |                                       |                                                                            | • IB Diploma 🗘          |
| Generate Reports below for stud                                                                 | ents in IB Diploma year groups.                                           |                                       |                                                                            |                         |
| Academic Term *                                                                                 |                                                                           |                                       |                                                                            |                         |
| • August 2021 – June 2022:                                                                      | First Term (current)                                                      |                                       | ≎ u                                                                        | e Final average         |
| Report Template *                                                                               |                                                                           |                                       |                                                                            |                         |
| DP Report Exemplar 2                                                                            |                                                                           |                                       | ↓ Ed                                                                       | it template             |
| your Final year-end report, you n<br>Years •<br>□ DP 1 ☑ DP 2                                   | hay prefer to use the full report si<br>you wish to generate reports for. | yle.<br>For example, by ticking the ( | er, more concise layout for your In<br>Grade 11 and 12 options, you will b |                         |
| Additional Programmes<br>No subtemplates enabled. Subte<br>Report Preferences<br>Report Title • | mplates can be enabled via Edit                                           | Template > Additional Progra          | mmes tab.                                                                  |                         |
| Term Report                                                                                     |                                                                           |                                       |                                                                            |                         |
| The report title is displayed on th                                                             | e cover sheet and footer of each                                          | report.                               |                                                                            |                         |
| Sort Order *                                                                                    |                                                                           |                                       |                                                                            |                         |
| 🔾 Family Name 🔷 Year 🔷 H                                                                        | lomeroom                                                                  |                                       |                                                                            |                         |
| Include in File Name*                                                                           | 5<br>Student Name 🗹 Preparation I                                         | Date 🗌 Student ID                     |                                                                            |                         |
| Reporting Date & Time<br>Preparation Date ()<br>January 14, 2022                                |                                                                           |                                       |                                                                            |                         |
| Schedule Future Release                                                                         | Date 🕧                                                                    |                                       |                                                                            |                         |
| Date 7                                                                                          | Time                                                                      |                                       |                                                                            |                         |
| January 14, 2022                                                                                | 🗒 03 PM 🗘 : 30 🗘                                                          |                                       |                                                                            |                         |
| ✓ ⊠ Notify parents & students                                                                   |                                                                           |                                       |                                                                            |                         |
| <ul> <li>Preview Report Notifications E</li> </ul>                                              |                                                                           |                                       |                                                                            |                         |
| Confirmation<br>Your <b>Term Report</b> will be genera<br>template.                             | ted for First Term (current), DP                                          | 2 in the August 2021 – Jun            | e 2022 Academic Year using the                                             | DP Report Exemplar      |
| Save Changes Preview Ind                                                                        | ividual Report                                                            | Ge                                    | nerate Draft Generate Draft W                                              | th Zip Generate Reports |

To generate your reports, please first confirm the following data:

1. Term: Select a term with the correct grade data.

2. **Template**: Ensure that your selected template includes your desired information and excludes other information. You can easily adjust your template by clicking **Edit Template**. You can have an unlimited number of templates.

3. **Years**: Choose to generate reports for all year levels at once, or specify which years will have reports generated. (This setup allows you, for instance, to generate reports for Grade 9 using one report template, and then generate for Grade 10 using another template.) If you would like to include non-IB grades, tick the checkbox and specify the term.

4. Next, give your report a Title (e.g. First Semester Report).

5. Choose your Sort Order, and indicate what information you want to show in the Report Card file name.

6. Indicate the **Preparation Date.** 

7. Select a **future release date** and time if you want to generate the report cards ahead of time and have a scheduled release at a different time. Enabling the **Notify parents & students** option will also delay the notification emails to be sent until that point in time.

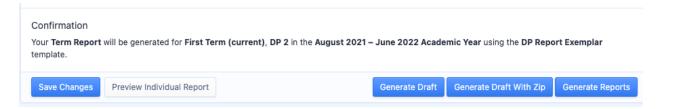

After you have made your selections, preview the reports prior to generating final drafts. Click **Preview Individual Report** to preview how a student's report will look, or click **Generate Draft** to generate a draft report of all students in the selected grade level/s.

When you click **Generate Draft** the draft report will appear by programme on the **Reports History** page. It will not be visible to students or parents. You can also **generate Draft with Zip** to review the draft reports of individual students instead of one long draft report card document for all students.

Once confident that reports are ready, click **Generate Reports**. A full PDF will also be generated and stored as a master copy in the **Reports History**. These officially generated report cards provide data for student transcripts.

This will generate a full set of report cards that are stored individually on each student's profile.

# **Hiding Reports from Students & Parents**

#### Via Student Profile > Reports

| Chloe Epelbaum<br>IB Diploma Class of 2022 (DP 2)<br>Profile Portfolio Behaviour                  |                                                 |                                                                                      |
|---------------------------------------------------------------------------------------------------|-------------------------------------------------|--------------------------------------------------------------------------------------|
| 📔 Profile Information                                                                             |                                                 | Z Edit Profile                                                                       |
| <ul> <li>Personal Information</li> <li>Date of Birth</li> <li>February 2, 2008 Age: 13</li> </ul> | Contact Details     E-mail     chloe1@eduvo.com | <ul> <li>Exam Details</li> <li>IB eCoursework Status</li> <li>Not started</li> </ul> |
| Gender<br>Female<br>1st Nationality                                                               | Country<br>-<br>City                            | IBIS Personal Code<br>-<br>Candidate Session Number                                  |

Hide reports from student and parent view via the student's profile. Click **Edit Profile** to find the "Hide Reports" option.

| Reports Access                                                       |                        |
|----------------------------------------------------------------------|------------------------|
| □ 🗞 Hide Reports                                                     |                        |
| Hide all historical reports from both the Student and their Parents. |                        |
|                                                                      |                        |
|                                                                      | Save Changes or Cancel |
|                                                                      |                        |

In the Report Access section, tick the Hide Reports checkbox and click Save Changes.

Admins and teachers will still be able to view the reports when they are hidden. Only admins can hide or unhide the reports, while teachers will be able to see that the reports have been hidden.

Students and parents will not be able to access the reports tab. Note that reports e-mail notifications will also not be sent to students & parents if their reports have been hidden.

#### **Unhiding Reports**

To unhide reports, untick the Hide Reports checkbox, and click Save Changes.

Students and parents will now be able to access and download any reports as per usual.

## **Export List of students with Hide Reports enabled**

#### Via Settings > School Directory

Admins are able to export a student list that shows which students have had their reports

|         | School Directory                                                   | ① Add User                                        |
|---------|--------------------------------------------------------------------|---------------------------------------------------|
|         | Roster Memberships Bulk Update                                     | Bulk Import Users                                 |
|         | Students (173)                                                     | ☑ Send Welcome E-mails ➡ Request Student Transfer |
|         | Students Teachers & Advisors Parents Observers Admins              | Exports                                           |
|         |                                                                    | Student & Parent Information                      |
| hidden. | Search by Name or E-mail Include archived students Filter or Reset | Behaviour Notes                                   |

Select Export Student & Parent information download a record of user information in your School

|           | AE          | AF            | AG          | AH              | AI             | AJ             | AK            | AL            |
|-----------|-------------|---------------|-------------|-----------------|----------------|----------------|---------------|---------------|
|           | Postal Code | Country       | UI Language | Last Accessed   | Enrollment Dat | Graduation Dat | Withdrawal Da | Hide Reports? |
|           | 94577       | United States | English     | September 18, 2 |                |                |               | No            |
|           | 44122       | United States | English     | September 18, 2 |                |                |               | No            |
|           | 70002       | United States | English     | September 18, 2 |                |                |               | No            |
|           | 7039        | United States | English     | September 18, 2 |                |                |               | No            |
|           | 95110       | United States | English     | September 18, 2 |                |                |               | No            |
|           | 89701       | United States | English     | September 18,   |                |                |               | No            |
| irectory. | 79109       | United States | English     | September 18,   |                |                |               | No            |

The **Student and Parent information** spreadsheet shows if the "Hide Report Cards" option is enabled per student.

# **Updating Individual Reports**

D

| 😑 🦵 Faria International Schoo                                | Q Search 💽 🥵                                                                                                    | 🤔 🌣 🏭 🖽 🖛 🙀                                                                                                    |
|--------------------------------------------------------------|----------------------------------------------------------------------------------------------------|----------------------------------------------------------------------------------------------------|
| General<br>③ Dashboard<br>④ Homeroom<br>∠ Reviews & Progress | Reporting       Image: Constraint of the service     Image: Constraint of the service       Proofing & Review     Image: Constraint of the service       Generate Reports     Templates       Transcripts                                                                                        | C Export Term Grades  C Update Individual Reports  Lock Term Gradebooks                                                                                                    |
| Portfolio Academics                                          | Contrato Reports     IB Diploma year groups.                                                                                                    | Send report notification e-mails<br>Generating Reports Checklist<br>Below are the recommended steps to                                                                                                    |
| 출 Classes ><br>한 Groups<br>앉 Parents Association             | Academic Term *  Academic Term *  Academic Term *  Academic Term *  Academic Term *  Academic Term *  C use Final average  Report Template*                                                                                                    | Show More View Sample Report Cards                                                                                                    |
| Insights<br>( Attendance Manager<br>Reporting                | Test template       C       ∠ Edit template         Report templates are used to organise the layout of each report. You may prefer to use a shorter, more concise layout for your interim reports, whereas for your Final year-end report, you may prefer to use the full report style.       ✓ | Manageneral and a second second secon |
| 때 Curriculum<br>중값 Engagement Analytics<br>Explore           | Years*  DP1 Care P2 Select the years of the students you wish to generate reports for. For example, by ticking the Grade 11 and 12 options, you will be able to generate reports for Grade 11 and 12 students, showing all the classes those students are involved in.                           | Reference Guides Building Report Templates How to create and customize                                                                                                    |
| enpoio                                                       | Additional Programmes<br>No subtemplates enabled. Subtemplates can be enabled via Edit Template > Additional Programmes tab.                                                                                                    | templates to meet your reporting needs.                                                                                                    |
| Р Ратоја ноте                                                | Report Preferences                                                                                                    |                                                                                                    |

It is possible to update an individual student's report card. After making changes to a student's grades, navigate to Reporting > Generate Reports > Update Individual Reports.

| Generate Reports > Update Individual Reports                                                                                                    |
|----------------------------------------------------------------------------------------------------|
| Jpdate Individual Reports                                                                                                    |
| Dpdate Reports Oreviously Updated Reports                                                                                                    |
| Guidance > This page allows you to update a report for a student using the current Gradebook data. Also, it allows you to change basic report information such as the title, template used, or preparation date                                                                                                    |
| Select Report                                                                                                    |
| Programme •                                                                                                    |
| • IB Middle Years                                                                                                    |
| Academic Term •                                                                                                    |
| August 2021 – June 2022: First Term (current)                                                                                                    |
| Student •                                                                                                    |
| Rachel Epelbaum 3                                                                                                    |
| Report •                                                                                                    |
| Term Report MYP 5 2021-09-20 4                                                                                                    |
| Term Report MYP MYP 5 2021-09-20         5           ③ Released on Sep 20, 2021         5                                                                                                    |
| Dpdate Report                                                                                                    |
| Report Template *                                                                                                    |
| Please select a template                                                                                                    |
| Report Title • 6                                                                                                    |
| Term Report MYP                                                                                                    |
| Include in File Name *<br>Report Title Grade Student Name Preparation Date Student ID<br>Preparation Date *<br>September 20, 2021                                                                                                    |
| Confirmation & Preview Updated Report                                                                                                    |
| <ul> <li>Confirmation</li> <li>You, Sharon Arese, confirm that the report, Term Report MYP MYP 5 2021-09-20, will be updated for Rachel Epelbaum with the following changes:         <ul> <li>Latest Gradebook Data And Homeroom Comments.</li> <li>Report Name: Term Report MYP</li> <li>Template Name: Please select a template</li> <li>PDF Naming Convention: Report Title, Student Name, Preparation Date</li> <li>Preparation Date: September 20, 2021</li> </ul> </li> </ul> |
| 9 Update Individual Report or Canc                                                                                                    |

From the **Update Reports** page, select the following:

1. Academic Programme the report card to be updated was generated in

- 2. Academic Term the report card to be updated was generated in
- 3. The student the Report Card was generated for
- 4. The specific Report Card to be updated
- 5. Download the selected Report to confirm this is the one you intend to update
- 6. Select the Report Card Template and Report Title to use for the update
- 7. Select **Preparation Date** and **File Name** items for the updated report card.
- 8. **Preview** the updated report card.
- 9. Click **Update Individual Report** to generate the updated report card and replace it on the student profile automatically.

#### Notes:

- the report card will not be updated in the consolidated PDF nor on transcripts. To print the new report card, please download the PDF directly from the student's profile.

- Classes do not have to be unarchived to update previous report cards

| 🜛 Update Reports   |                                                     | Previously Updated                                              | d Reports                                  |           |
|--------------------|-----------------------------------------------------|-----------------------------------------------------------------|--------------------------------------------|-----------|
| Previously Updated | Reports                                             |                                                                 | • IB Midd                                  | lle Years |
| Student            | Report Title                                        | Academic Term                                                   | Updated On                                 |           |
| 😂 Hayward, James   | Term Report MYP Hayward James 2021-09-20            | • First Term<br>August 2021 – June 2022                         | Sep 19, 2021 at 1:18 AM<br>by Sharon Arese | <b>.</b>  |
| Noolhaas, Wesley   | Term Report MYP Koolhaas<br>Wesley 2020124          | • First Term<br>August 2021 – June 2022                         | Sep 19, 2021 at 1:16 AM<br>by Sharon Arese | ف         |
| layward, James     | Term Report MYP Hayward James 2020109               | • First Term<br>August 2021 – June 2022                         | Sep 19, 2021 at 1:11 AM<br>by Sharon Arese | 4         |
| 🕘 Koolhaas, Wesley | Term Report MYP MYP 5<br>Koolhaas Wesley 2021-09-20 | • First Term<br>August 2021 – June 2022                         | Sep 19, 2021 at 1:08 AM<br>by Sharon Arese | ف         |
| McAdams, Jessica   | Term Report MYP McAdams<br>Jessica 2021-09-20       | <ul> <li>First Term</li> <li>August 2021 – June 2022</li> </ul> | Sep 19, 2021 at 1:06 AM<br>by Sharon Arese | 4         |

Use the **Previous Updated Reports** page to review and download updated versions of report cards by academic programme.

#### Via Settings > IB DP > Assessment > Assessment Models > Term

| General                                                                                                    | Settings > Academic Programmes & Curriculum > IB Diploma > Assessment                                                                                                    |
|----------------------------------------------------------------------------------------------------|----------------------------------------------------------------------------------------------------|
| <ul> <li>School Settings</li> <li>Services Manager</li> <li>Admin</li> <li>School Directory</li> <li>Import Manager</li> <li>Attendance &amp; Calendar</li> <li>Behaviour &amp; Discipline</li> </ul> | <ul> <li>Assessment</li> <li>Framework Types Categories Assessment Models Grade Scales</li> <li>Task Term</li> <li>Configuring Rubrics &amp; Options</li> <li>These rubrics and options will appear on all term gradebooks. Teachers will be able to complete these alongside their regular academic marks and comments. Please note that these will apply to all terms.</li> </ul> |
| Security & Permissions                                                                                                    | Common rubrics & options include:<br>• Effort grades<br>• Participation<br>Enable evaluation of:<br>V CAS<br>• All Subjects<br>• Subject-specific Rubrics                                                                                                    |
| Billing     Integrations                                                                                                    | Rubrics                                                                                                    |
| X Develop<br>Academics                                                                                                    | CAS EE All Subjects Studies in Language and Literature Language Acquisition Individuals and Societies Sciences Mathematics Core                                                                                                    |
| DP IB Diploma                                                                                                    | EE Effort Criteria                                                                                                    |

You can edit values and descriptors for any Rubric via **Settings > IB DP > Assessment > Assessment Models > Term.** Enable the assessment rubrics for CAS Term Grades by ticking the box for **CAS**.

Click the **CAS** tab to open the rubric. Hover over the title and **click the blue pencil icon** to edit the selected rubric. Click **Save Changes** when edits have been made.

#### Assessing CAS & EE

| B Diploma Class of 2021 (DP 2)       Image: Diploma Class of 2021 (DP 2)       Image: Diploma Class of 2021 (DP 2) | TOK Exhibit TOK | Essay* Messages        | More -        | Mark All Experiences Approved  Reset All Progress Indicators  Bulk Create Experience  Generate Reports                                                                                               |
|----------------------------------------------------------------------------------------------------|-----------------|------------------------|---------------|----------------------------------------------------------------------------------------------------|
| CAS<br>Students                                                                                                    |                 | Cock All Worksheets    | rs ▼ T Filter | Manage E-mail Reminders Submit Term CAS Evaluation A Export to Excel                                                                                                    |
| The students below are grouped by CAS advisor.                                                                                                    |                 |                        |               | B Moderator Access      New Changes      A tiew changes indicator will appear when                                                                                                    |
| 🧑 Your students                                                                                                    | Outcomes        | Reflections & Evidence | Interviews    | A new changes inducator win appear when<br>student has added an experience or<br>uploaded a new document.<br>The indicator will remain until you review<br>the student or as long as the student has |

To provide CAS marks and narrative term comments, navigate to your CAS roster via **Year Groups >** Select Year Group **> CAS.** Click **Submit Term Grades** on the right navigation panel.

Provide marks and submit your comments for each student.

Follow the same process to submit marks and comments for EE. Navigate to the year group **EE** tab and click **Submit Term Grades.** 

| B Diploma Class of 2021 (DP 2)       IB Diploma Class of 2021 (DP 2)       Image: Case of the second second s | TOK Exhibit TOK Essay* | Messages      | More -         | Cenerate EE RPPF Cubit Term Evaluation Characteristics Cubit Term Evaluation Cubit Reset All Progress indicators                              |
|----------------------------------------------------------------------------------------------------|------------------------|---------------|----------------|----------------------------------------------------------------------------------------------------|
| Extended Essay (New)                                                                                                    | 🛆 Lock All Works       | heets @Deadli | nes 👻 🍸 Filter | Export to Excel<br>Assessment Results Visibility<br>Show Assessment Results to Students                                                       |
| The students below are grouped by Supervisor                                                                                                    |                        |               |                | Generated Reports Progress                                                                                                    |
| Q Quick Search                                                                                                    |                        |               | All 🗘          | A Sindicator will appear when students<br>have completed a Deadline and all related<br>To Dos.                                                |
| Your students     Spencer DP1                                                                                                    | Mar 16 🕕 Mar 24        | () Jun 22 (   | Oct 07 ()      | New Changes<br>A New Changes, indicator will appear when a<br>student has posted a message, uploaded a<br>new file or edited their worksheet. |
| Chloe F Epelbaum                                                                                                    |                        |               |                | The indicator will remain until you review the student.                                                                                       |

To display the marks and comments on report cards, navigate to **Reporting > Templates > IB Diploma >** Select Template **> Overview**. Tick the CAS and Project-based Learning boxes under Diploma Core to display CAS and EE Progress on the Report.

| Edit Template                                                                       |                                       |                                       |                                        |                         |
|-------------------------------------------------------------------------------------|---------------------------------------|---------------------------------------|----------------------------------------|-------------------------|
| Overview                                                                            | Cover Sheet                           | ≚ Letter                              | Summary                                | Class Reports           |
| 🖉 Grade Descriptors                                                                 | Attendance                            | 💠 Additional Programmes               |                                        |                         |
| Title •                                                                             |                                       |                                       |                                        |                         |
| DP Exemplar                                                                         |                                       |                                       |                                        |                         |
| Customise Report Layout Please use the checkboxes to indic Letter () Cover Sheet () | ate whether you would like to include | each particular section in your repor | rts. You can also sort the sections by | using the reorder icon. |
| ✓ IB Learner Profile ①                                                              |                                       |                                       |                                        |                         |
| Learner Profile Diagram                                                             |                                       |                                       |                                        |                         |
| 🖌 Summary of Achievement 🕖                                                          | )                                     |                                       |                                        |                         |
| Class Reports                                                                       |                                       |                                       |                                        |                         |
| 🗢 Diploma Core 🕧                                                                    |                                       |                                       |                                        |                         |
| CAS                                                                                 |                                       |                                       |                                        |                         |
|                                                                                     |                                       |                                       |                                        |                         |
| Completed outcomes s                                                                | sentence                              |                                       |                                        |                         |
| Project-based Learning                                                              |                                       |                                       |                                        |                         |
| Project Assessment                                                                  |                                       |                                       |                                        |                         |
| Project Comments                                                                    |                                       |                                       |                                        |                         |
| Project Term Grades                                                                 |                                       |                                       |                                        |                         |

# **Adding Term Goals & Reflections**

#### via Settings > Academics

| ttendance & Calendar       | > Settings > Academic Programmes & Curriculum > IB Diploma |
|----------------------------|------------------------------------------------------------|
| 🟳 Behaviour & Discipline   |                                                            |
| Bag Security & Permissions | Reflections                                                |
| Academic Terms             | Pre-DP Grade 9* Question                                   |
| Account                    | Please                                                     |
| O Billing                  |                                                            |
| S Integrations             | Pre-DP Grade 10 Question                                   |
| 🔆 Develop                  | Is this a test question?                                   |
| Academics                  | DP 1 Question                                              |
| IB Diploma                 | Y My goal is?                                              |
| Subjects                   |                                                            |
| Curriculum                 | DP 2 Question                                              |
| Assessment                 | Evaluate yourselves on the following ATLs: A, B, C.        |
| Project-based Learning     |                                                            |
| Reflections                |                                                            |
| Portfolio                  | Save Changes or Cancel                                     |
| Guides                     |                                                            |

You can enable Term Goals and Reflections Questions for response in Student Profiles via **Settings** > Select Academic Programme > **Reflections**. The Reflection Question responses can be added to Reports, however, the Term Goals will be view only in Student Profiles.

#### via Student Profiles

Students can respond to the term goal and Reflection Questions you added in your account settings via **Profile** > **Reflections**. Be sure to **Save Changes** after responding.

| Reflections & Reports                                                                                | August 2021 – August 2022: Term 1 (current) |
|----------------------------------------------------------------------------------------------------|---------------------------------------------|
| Ca Reflections                                                                                       | Z Edit Reflection                           |
| My term goal is to                                                                                   |                                             |
| Direct the school play while maintaining a 6 or higher in all my HL courses.                         |                                             |
| Reports                                                                                              |                                             |
| August 2021 – August 2022 IB DP                                                                      | ^                                           |
| Report_Cards_with_Class_Grades.pdf<br>Generated November 10, 2021                                    | ۵ اخ ا                                      |
| Report_Cards_without_Class_Grades_Report_Cards_without_Class_Grades.pdf<br>Generated October 5, 2021 | (d) (±) (±)                                 |
| August 2019 – July 2020 18 DP                                                                        | ~                                           |
| Report_Cards_with_Class_Grades_Report_Cards_with_Class_Grades.pdf<br>Generated October 5, 2021       | @ 4 B                                       |
| Report_Cards_with_Class_Grades_Report_Cards_with_Class_Grades.pdf<br>Generated October 5, 2021       |                                             |
| Report_Cards_without_Class_Grades_Report_Cards_without_Class_Grades.pdf<br>Generated October 5, 2021 | @ <u></u>                                   |

Add the student reflections via the **Reports > Manage Templates > Select Template > Overview > Reflections**. This will show the Student Responses to Reflection Questions on the Report. It's not possible to include the term goal.

# **Creating Multi-Programme Templates**

Multi-Programme Report Templates allow students who are taking classes in multiple programmes to have all their classes on the same report card. The sub-template will pull classes from other programmes into the report card template for the main programme the student is assigned to.

For example, a student assigned to an IB Diploma year group may have a non-IB High School class added to their report, via the High School sub-template, when IB Diploma reports are generated.

They would not also have a report card created when the High School programme reports are generated, as they are not part of the High School year group.

#### **Via Generate Reports**

| General                  | Description                                                 |                                               |                                          |                                                |                                         |
|--------------------------|-------------------------------------------------------------|-----------------------------------------------|------------------------------------------|------------------------------------------------|-----------------------------------------|
| ⑦ Dashboard              | Reporting                                                   |                                               |                                          |                                                |                                         |
| Momercom                 |                                                             |                                               | -                                        |                                                | 1                                       |
| 📈 Reviews & Progress     | æ.                                                          | 200                                           |                                          | <u> </u>                                       | /                                       |
| Portfolio                | Proofing & Review                                           | Generate Reports                              | Templates                                | Reports History                                | Transcripts                             |
| Academics                | 18 County Down to                                           |                                               |                                          |                                                |                                         |
| 👾 Year Groups >          | Senerate Reports                                            |                                               |                                          |                                                | • IB Diploma                            |
| 음 Classes >              | Generate Reports below for students in IB Di                | ploma year groups.                            |                                          |                                                |                                         |
| Groups                   | Academic Term*                                              |                                               |                                          |                                                |                                         |
| D IB Parents Association | <ul> <li>August 2021 – August 2022: Term 1 (cu</li> </ul>   | irrent)                                       |                                          | C use                                          | Final average                           |
|                          | Report Template *                                           |                                               |                                          |                                                |                                         |
|                          | Regular Template                                            |                                               |                                          | C ∠Edit t                                      | emplate                                 |
| Attendance Manager       | Report templates are used to organise the lay report style. | yout of each report. You may prefer to use a  | shorter, more concise layout for your In | terim reports, whereas for your Final year-end | report, you may prefer to use the full  |
| Reporting                | Years                                                       |                                               |                                          |                                                |                                         |
|                          | Pre-DP Grade 9* Pre-DP Grade 10                             | DP 1 🛃 DP 2                                   |                                          |                                                |                                         |
| 0℃0 Engagement Analytics |                                                             | generate reports for. For example, by ticking | the Grade 11 and 12 options, you will be | e able to generate reports for Grade 11 and 12 | students, showing all the classes those |
| Explore                  | students are involved in.                                   |                                               |                                          |                                                |                                         |
| 🖧 Guides & Handbooks     | Additional Programmes                                       |                                               |                                          |                                                |                                         |
| AM OSC Home              | Select the terms and grade levels below to in               | clude classes from other programmes in you    | r template. Note, only those programm    | es with subtemplates enabled will display.     |                                         |
| 🂬 Pamoja Home 🛛 🕅        |                                                             | Academic Term *                               |                                          |                                                |                                         |
|                          | Pearson Edexcel BTEC                                        | September 2020 – June 202                     | 21: Term 2                               | C ∠ZT Te                                       | isting                                  |

Navigate to **Generate Reports**. Additional programmes can be included on reports by adding subtemplates to your Report Template. Click **Edit Template** or you can create new templates via **Templates**.

| Reporting         |                                           |                         |                 |                                        |          | Add Template     Add Subtemplate                                                                                                    |
|-------------------|-------------------------------------------|-------------------------|-----------------|----------------------------------------|----------|----------------------------------------------------------------------------------------------------|
| Proofing & Review | Generate Reports                          | Templates               | Reports History | Transcri                               | pts      | Multi-programme Reports Templates are the main template that                                                                                                    |
| Templates         |                                           |                         |                 | • IB Di                                | oloma 🗘  | determine the overall design of the report<br>card. Students will fall under the reporting<br>programme based on their year group. For<br>example, a student in an IB Diploma Year<br>Group, will fall under the IB Diploma report<br>card template. |
| Template          | Subtemplate B CP Subtemplate C ZT Testing | Created on              |                 | ast modified on<br>pr 10, 2013 at 5:09 | Delete   | Subtemplates are the linked templates the<br>can be added to the main templates to<br>show additional programmes. (ie show HS<br>classes in a DP report, show MS classes in a DP<br>an MYP report, show CP classes in a DP                           |
| DP Exemplar       | ZT Pearson IGCSEs Tem     HS Subtemplate  | Jan 3, 2011 at<br>plate |                 | м                                      | Û        | report etc). The subtemplate inherits the<br>configurations and design of the main<br>template.                                                                                                    |
| Progress Report   | HS Subtemplate                            | Oct 16, 2012            |                 | Oct 16, 2012 at 8:40<br>M              | <b>a</b> | View Sample Report Cards                                                                                                    |

There are two categories of templates:

1. Templates are the parent (i.e. main) templates and determine the overall design of the report card.

2. Subtemplates are the child templates that can be added to the main templates to show additional programmes. The subtemplate inherits the configurations & design of the main template.

Via **Templates**, click the **Add Subtemplate** button in the right-hand menu to create a new subtemplate or click on an existing subtemplate to edit it

#### Adding Additional Programmes via the main Template

| Edit Template                                               |                            |              |                       |
|-------------------------------------------------------------|----------------------------|--------------|-----------------------|
| 🔅 Overview                                                  | Cover Sheet                | ≚ Letter     | 🛅 Summary             |
| Class Reports                                               | Grade Descriptors          | T Attendance | Additional Programmes |
| Programme                                                   | Subtemplate                |              |                       |
| IB Career-related Programme                                 | IB CP Subtemplate          |              | × 2                   |
| IB Middle Years                                             |                            |              | \$<br>•               |
| IB Primary Years                                            | Add Subtemplate            |              |                       |
| Pearson Edexcel<br>International Advanced<br>Levels         | ① Add Subtemplate          |              |                       |
| Pearson Edexcel BTEC                                        | ZT Testing                 |              | × \$                  |
| <ul> <li>Pearson Edexcel<br/>International GCSEs</li> </ul> | ZT Pearson IGCSEs Template |              | × 🗘 🕀                 |

Via edit template, navigate to the Additional Programmes tab. Here subtemplates can be added, edited or deleted.

## **Configuring Subtemplates**

#### **Overview**

| Templates                                         |                                                        |                   |          |
|---------------------------------------------------|--------------------------------------------------------|-------------------|----------|
| Edit Subtemplate                                  |                                                        |                   |          |
| Overview                                          | Summary                                                | Class Reports     |          |
| Title *                                           |                                                        |                   |          |
| B CP Subtemplate                                  |                                                        |                   |          |
| Customise Report Layout                           |                                                        |                   |          |
| Please use the checkboxes to indicate whether you | u would like to include each particular section in you | r reports.        |          |
| Summary of Achievement ()                         |                                                        |                   |          |
| ✓ Class Reports                                   |                                                        |                   |          |
| Rubrics & Options Descriptors (Edit)              |                                                        |                   |          |
| Select Rubrics & Criteria                         |                                                        |                   | $\hat{}$ |
| Select rubrics to display alongside rubrics from  | the main template                                      |                   |          |
|                                                   |                                                        | Save Changes or C | Cancel   |

Via the **Overview** tab of the subtemplate, configure where you wish to show the additional programme on the report card, and whether to show rubric descriptors from the additional programme:

- 1. Summary of Achievement
- 2. Class Reports
- 3. Rubrics & Options

**Note:** If Class Reports or the Summary of Achievement are disabled in your main template, ManageBac will follow the main template, and these will not be included on reports. To show these items, they must be enabled on both the main template & subtemplates.

#### Summary

| Templates                                                                                                    |                                 |                                        |                                             |
|----------------------------------------------------------------------------------------------------|---------------------------------|----------------------------------------|---------------------------------------------|
| 📘 Edit Subtemplate                                                                                               |                                 |                                        |                                             |
| Verview                                                                                                    | 🔳 Su                            | Immary                                 | Class Reports                               |
| Customise Summary Layo                                                                                           | but                             |                                        |                                             |
| Please configure the rubrics t                                                                                   | that should be displayed and th | e final grade terminology. All the oth | ther fields are set by the parent template. |
| 🖌 Final Grade 🕧                                                                                                  |                                 |                                        |                                             |
| Display as                                                                                                    |                                 |                                        |                                             |
| <ul> <li>Show Percentage Grac</li> <li>Rubrics &amp; Options (Edit)</li> <li>Stack rubrics vertically</li> </ul> | $\odot$                         |                                        |                                             |
| × Semester Grade                                                                                                 |                                 |                                        |                                             |
| AVG of                                                                                                    | 🗘 Label                         |                                        | Suffix                                      |
| SUM of                                                                                                    | 🗘 Label                         |                                        | Suffix                                      |
|                                                                                                    |                                 |                                        | Save Changes or Cancel                      |

Click the **Summary** tab to select what will appear for each student in terms of grades and which rubrics will appear on the report. Rubrics are chosen from the drop-down menu under **Rubrics & Options Descriptors.** 

**Note:** Rubrics & Options will only be shown if Grade Descriptors are enabled on the main template (via the template 'Overview' tab, otherwise they will be omitted.

## **Class Reports**

| Templates                                                                                                    |         |                                                        |
|----------------------------------------------------------------------------------------------------|---------|--------------------------------------------------------|
| Edit Subtemplate                                                                                                    |         |                                                        |
| 🔅 Overview                                                                                                    | Summary | Class Reports                                          |
| Customise Class Reports Layout Please configure the rubrics that should b  Final Grade Show Percentage Grade Exam Grade Rubrics (Edit) Stack rubrics vertically (one rubric All Subjects | _       | . All the other fields are set by the parent template. |
| Studies in Language and Literature<br>Chinese                                                                                                    | 9       | ○                                                      |

The **Class Reports** option will add one page for each class the student is taking. Here, you can choose to report grades and subject-specific rubrics.

**Note:** Rubrics & Options will only be shown if Grade Descriptors are enabled on the main template (via the template 'Overview' tab, otherwise they will be omitted.

#### **Generating Reports**

| Proofing & Review                                                                                                    | Generate Reports                        | Templates                               | Reports History           | Transcripts                  |
|----------------------------------------------------------------------------------------------------|-----------------------------------------|-----------------------------------------|---------------------------|------------------------------|
| Generate Reports                                                                                                    |                                         |                                         |                           | • IB Diploma 🗘               |
| Generate Reports below for student<br>Academic Term •<br>• August 2021 – August 2022: 1                                                                                                    | -                                       |                                         | 0                         | use Final average            |
| Report Template *<br>Regular Template                                                                                                    |                                         |                                         | \$                        | Z Edit template              |
| Report templates are used to organ<br>for your Final year-end report, you r<br>Years *<br>Pre-DP Grade 9* Pre-DP G<br>Select the years of the students you<br>reports for Grade 11 and 12 student | rade 10 DP 1 OP 2                       | rt style.<br>For example, by ticking th | e Grade 11 and 12 options |                              |
| Additional Programmes<br>Select the terms and grade levels b<br>enabled will display.                                                                                                    |                                         |                                         |                           | programmes with subtemplates |
| Pearson Edexcel BTEC                                                                                                    | Academic Term •<br>• September 2020 – J | une 2021: Term 2                        | <b>\$</b>                 | ZT Testing                   |

Once additional programme subtemplates have been added to the main report template, navigate to **Generate Reports** and select the following:

1. **Programme:** Select the programme of your main template.

2. **Template**: Ensure that your selected template includes the additional programmes you want to add to your reports.

3. Term: For each additional programme, select a term with the correct grade data

4. Years: For each additional programme, choose to generate reports for all year levels at once, or specify which years will have reports generated.

# **Displaying Student Photos on Reports**

To show student photos on your report cards, you must first bulk upload student profile photos on the system. Click on **Settings > Import Manager > Students > Import Student Photos** to begin. Upload a zip file of your student photos, with each photo name matching a student ID.

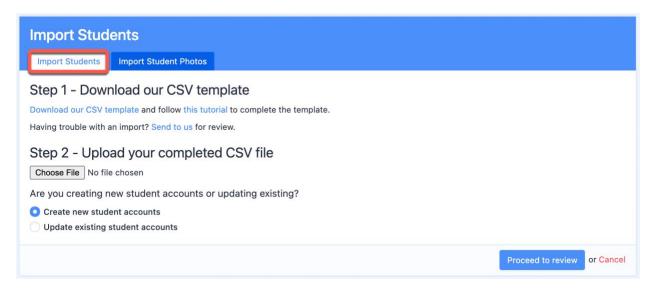

Photos should be in PNG, JPEG, or JIF format. For best results, we recommend portrait photos with the dimensions 300px by 300px. Please ensure that each photo is less than 1 Mb.

Once the photos have been uploaded, you can then navigate to **Generate Reports**. Select your report template and click on **Cover Sheet**. Tick the box for **Student Photo**.

| Templates                                                                                                    |                                          |                |                         |
|----------------------------------------------------------------------------------------------------|------------------------------------------|----------------|-------------------------|
| Edit Template                                                                                                    |                                          |                |                         |
| overview                                                                                                    | Cover Sheet                              | 📥 Letter       | E Summary               |
| Class Reports                                                                                                    | Grade Descriptors                        | The Attendance | 💠 Additional Programmes |
| <ul> <li>Student Name</li> <li>Show Preferred Name</li> <li>Show Other Name</li> <li>Show Middle Name</li> </ul> | dicate whether you would like to include |                |                         |
|                                                                                                    |                                          |                |                         |
| <ul> <li>Student ID</li> <li>National ID</li> <li>Student Photo</li> <li>Date of Birth</li> </ul>                |                                          |                |                         |
| <ul> <li>National ID</li> <li>Student Photo</li> </ul>                                                           |                                          |                |                         |

Your student reports will generate with the student photo on the cover.

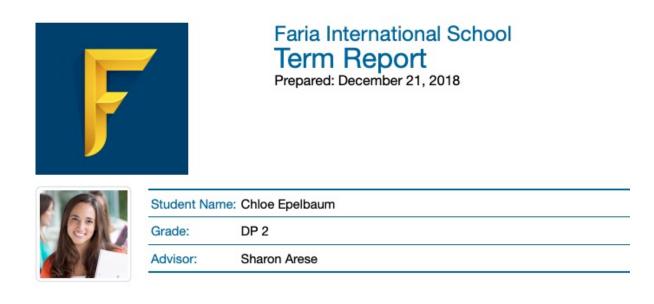